# Network Control Engine Technical Bulletin

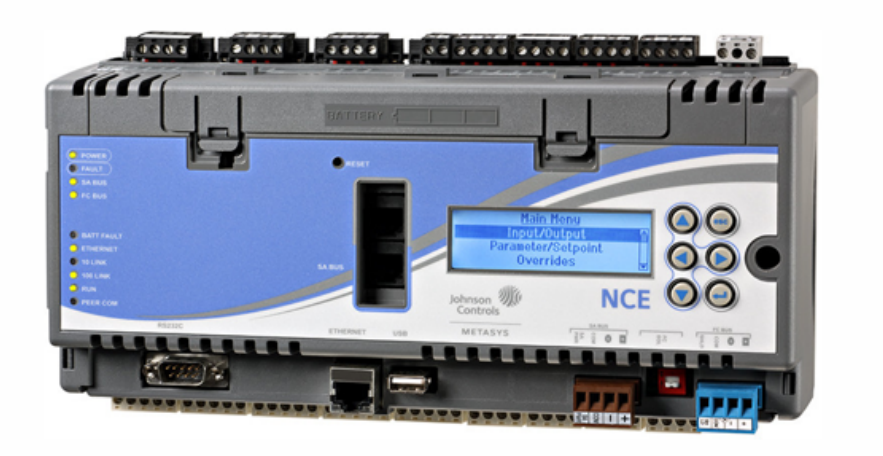

MS-NCE25xx-x

Johnson Controls www.johnsoncontrols.com

LIT-12011267 2018-12-17 Release 9.0.7

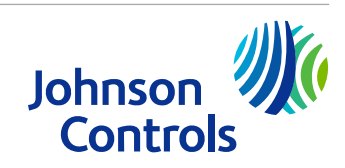

# Contents

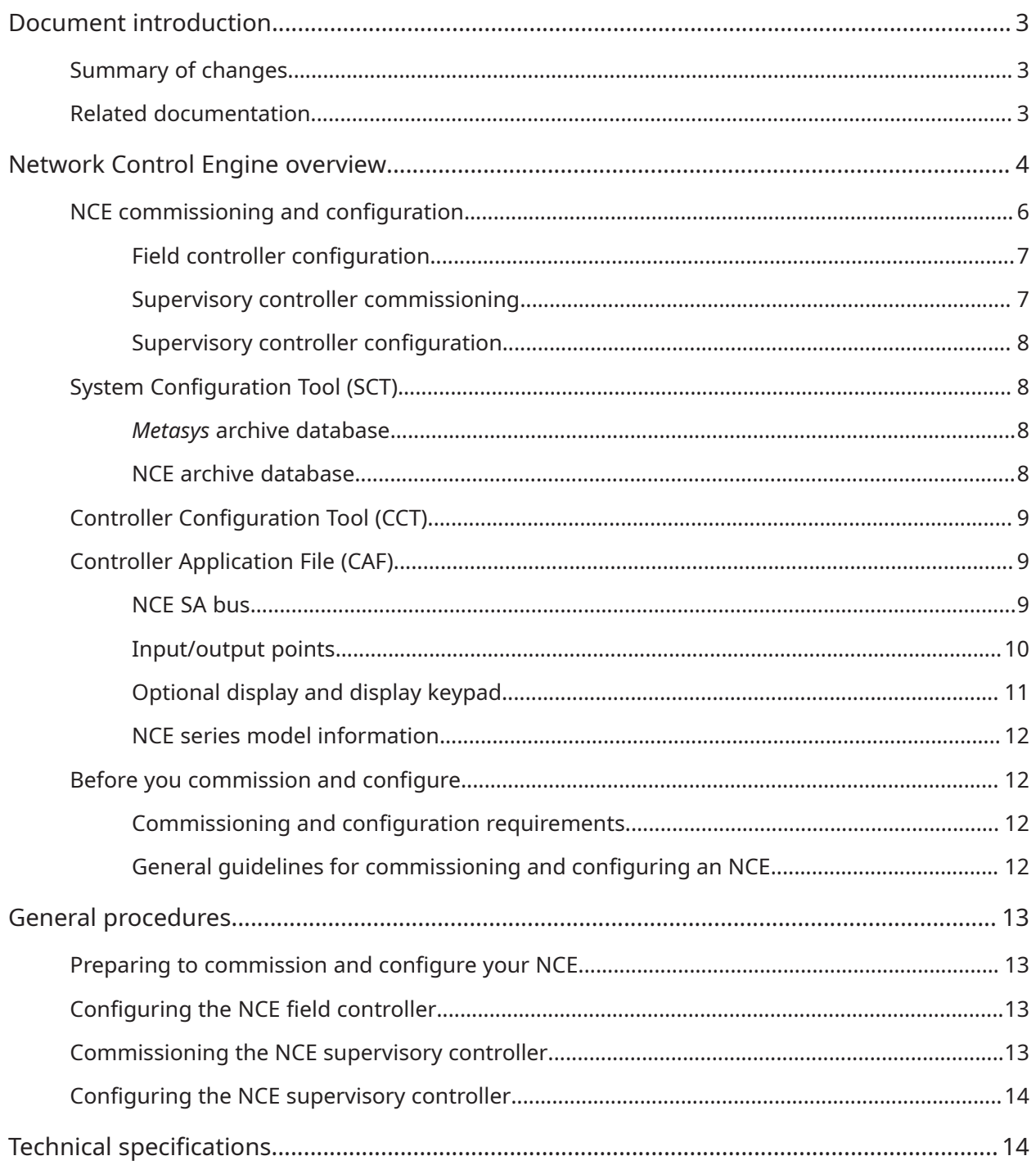

# <span id="page-2-0"></span>Document introduction

This document describes the *Metasys®* Network Control Engine (NCE) and outlines the general procedures about how to commission and configure an NCE for operation. This document does not provide the detailed procedures about how to commission, configure, operate, or troubleshoot an NCE, or use the Local Controller Display. Detailed procedures are available in related documents and referenced where appropriate. This document does not describe how to install or wire the network engine. Refer to the *NCE25 Installation Instructions (Part No. 24-10143-63)* for further information and procedures about how to install and wire the NCE.

**Note:** Beginning at *Metasys* system Release 9.0.7, the NCE25 Series controllers provide  $\Omega$ integration to many network protocols, including BACnet®/IP, BACnet MS/TP, N2 Bus, Modbus® RTU, Modbus TCP, M-Bus (EN 13757-3), KNX IP, and other third-party protocols. If you have a non-standard vendor (VND) integration, contact your local Systems Integration Services (SIS) team before you upgrade the engine to Release 9.0.7. For further details, refer to the *Network Engine Commissioning Guide (LIT-1201519)*.

## <span id="page-2-1"></span>Summary of changes

The following information is new or revised:

- Updated information in [Commissioning](#page-11-4) and configuration requirements.
- Updated the Technical [specifications](#page-13-2).
- Removed modem and pager support information as they are no longer supported at Release 9.0.7.

## <span id="page-2-2"></span>Related documentation

#### **Table 1: NCE related documentation**

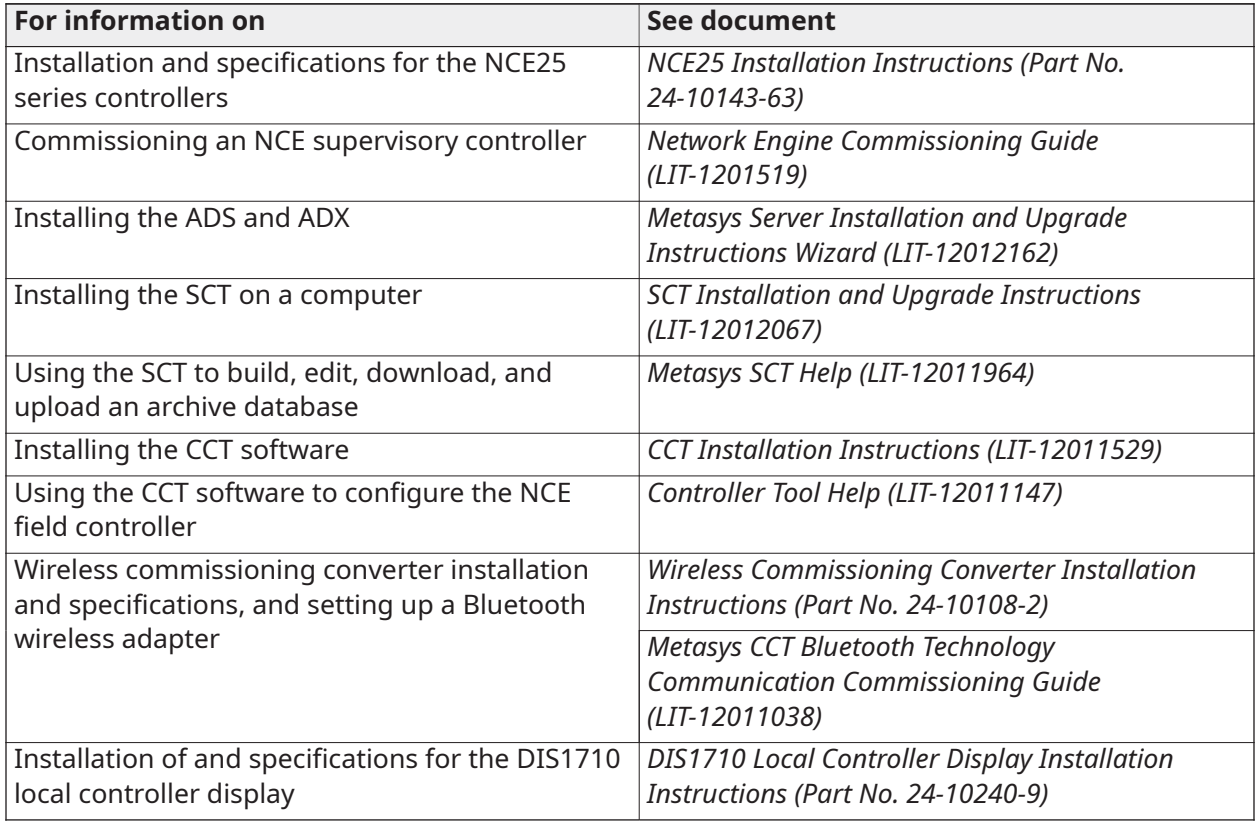

#### **Table 1: NCE related documentation**

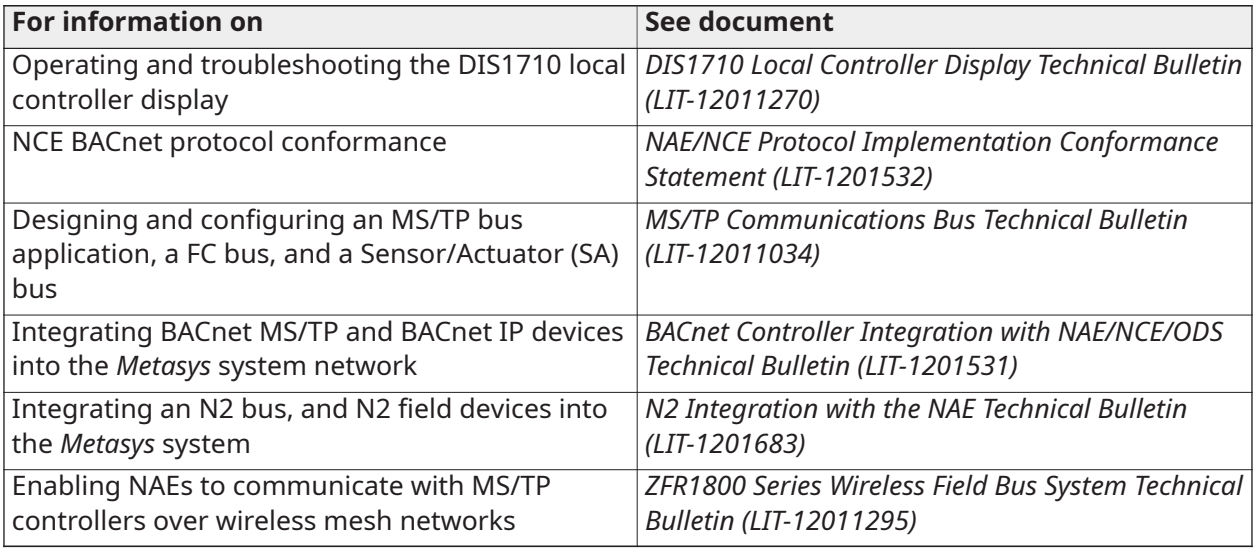

# <span id="page-3-0"></span>Network Control Engine overview

The NCE combines the network supervisory capabilities and IP network connectivity of a Network Automation Engine (NAE) with a Field Equipment Controller (FEC). NCEs provide a cost-effective solution designed for central plants, including larger built-up air handlers, chiller plants, and boiler plants.

The NCE brings together the supervisory controller (NAE) and a field controller (FEC) into a single hardware package. The two controllers have separate hardware platforms with independent microprocessors and memory. The two controller platforms are connected internally on an FC Bus. Each platform requires separate application files to operate on the network. See [Figure](#page-4-0) 1 for information on NCE physical features.

The NCE supervisory controller provides IP Ethernet network connectivity, the *Metasys* Site Management Portal (SMP) UI, and the network supervisory capabilities featured on an NAE35/ NAE45. The NCE supervisory controller connects and operates like an NAE35/NAE45 on the *Metasys* network. For a diagram of the NCE in a network, refer to the *Network Engines Product Bulletin (LIT-12012138)*.

The NCE supervisory controller also provides connectivity to and control of a specified field bus trunk with up to 32 field controllers (maximum). Depending on the model, an NCE at Release 9.0.7 supports many different integrations that include BACnet/IP, BACnet MS/TP, N2 Bus, Modbus RTU, Modbus TCP, M-Bus (EN 13757-3), and KNX IP.

∩ **Note:** LonWorks® is no longer supported for an NCE25 at Release 9.0.7. All NCE25s that feature the LonWorks integration remain at Release 9.0 or earlier.

The NCE field controller supports an SA Bus and features 33 onboard hardwire Input/Output (I/O) points. See [Input/output points.](#page-9-1) The NCE field controller functions like an integral FEC. The NCE field controller is connected and mapped to the NCE supervisory controller. You can connect Input/ Output Modules (IOMs) to the NCE SA Bus to increase the number of I/O points controlled by the NCE.

**Note:** The NCE supervisory controller is the MS/TP bus supervisor for the integral FEC field controller. All NCE supervisory controllers have a default, fixed device-address-value of 0 on the FC Bus. The integral FEC field controllers have a fixed device-address-value of 4 on the FC Bus. On NCE models that support an MS/TP bus (MS-NCE256x-xx), the first available deviceaddress-value on the FC Bus is 5. For more information on device addresses on the MS/TP bus, refer to the *MS/TP Communications Bus Technical Bulletin (LIT-12011034)*.

Some NCE models feature an integral display with a navigation keypad. The display and keypad provide field controller information for setup, monitoring, and control of the NCE field controller features and I/O points. See [Optional display and display keypad](#page-10-1) for more information.

 $\blacktriangleright$ **Important:** For all NCE models that are updated with Release 9.0.7, the internal and external modem support is no longer offered. Do not update NCEs that require this functionality.

For a list of model descriptions and a diagram of the NCE in a network, refer to the *Network Engines Product Bulletin (LIT-12012138)*.

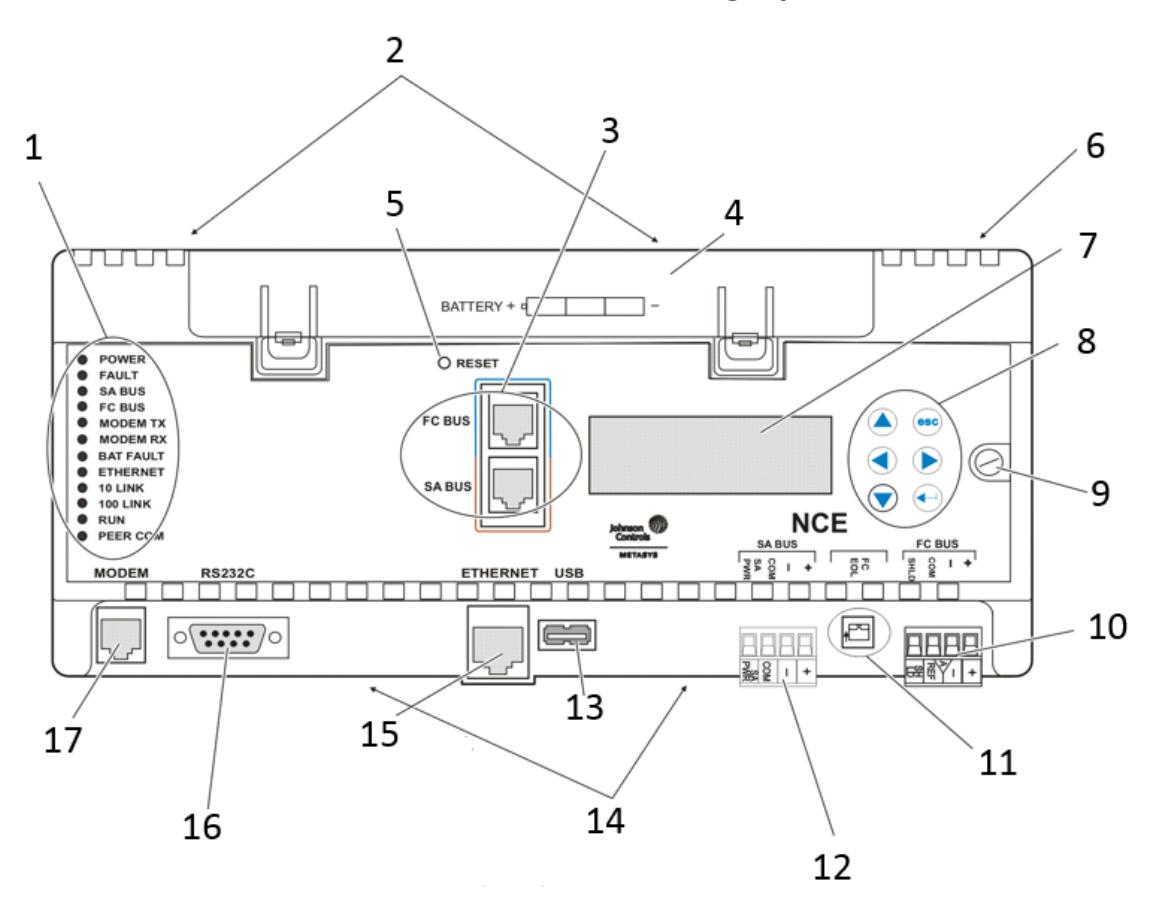

#### <span id="page-4-0"></span>**Figure 1: Front of NCE2567-0 showing physical features, (Power and I/O terminal blocks, and NCE mounting clips not shown)**

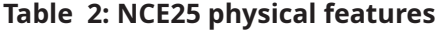

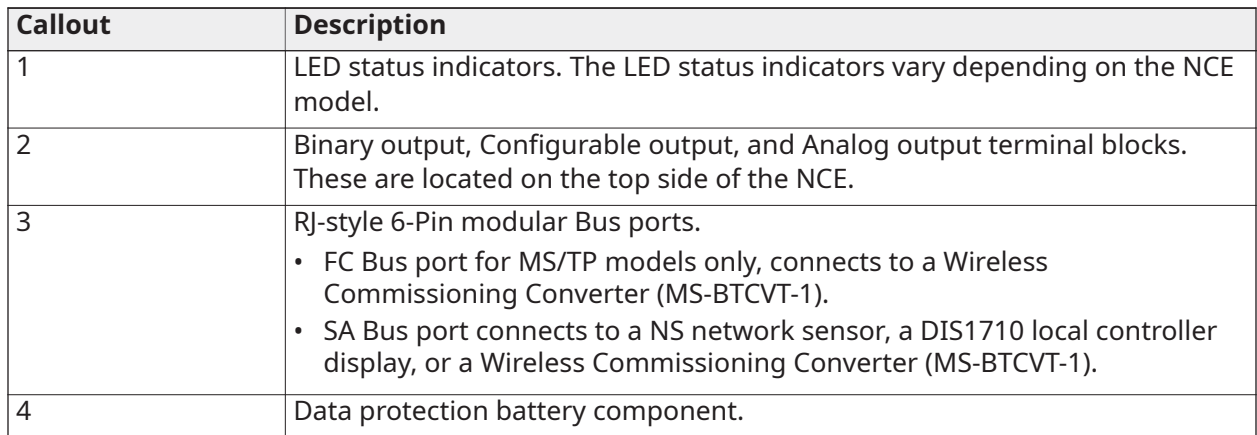

#### **Table 2: NCE25 physical features**

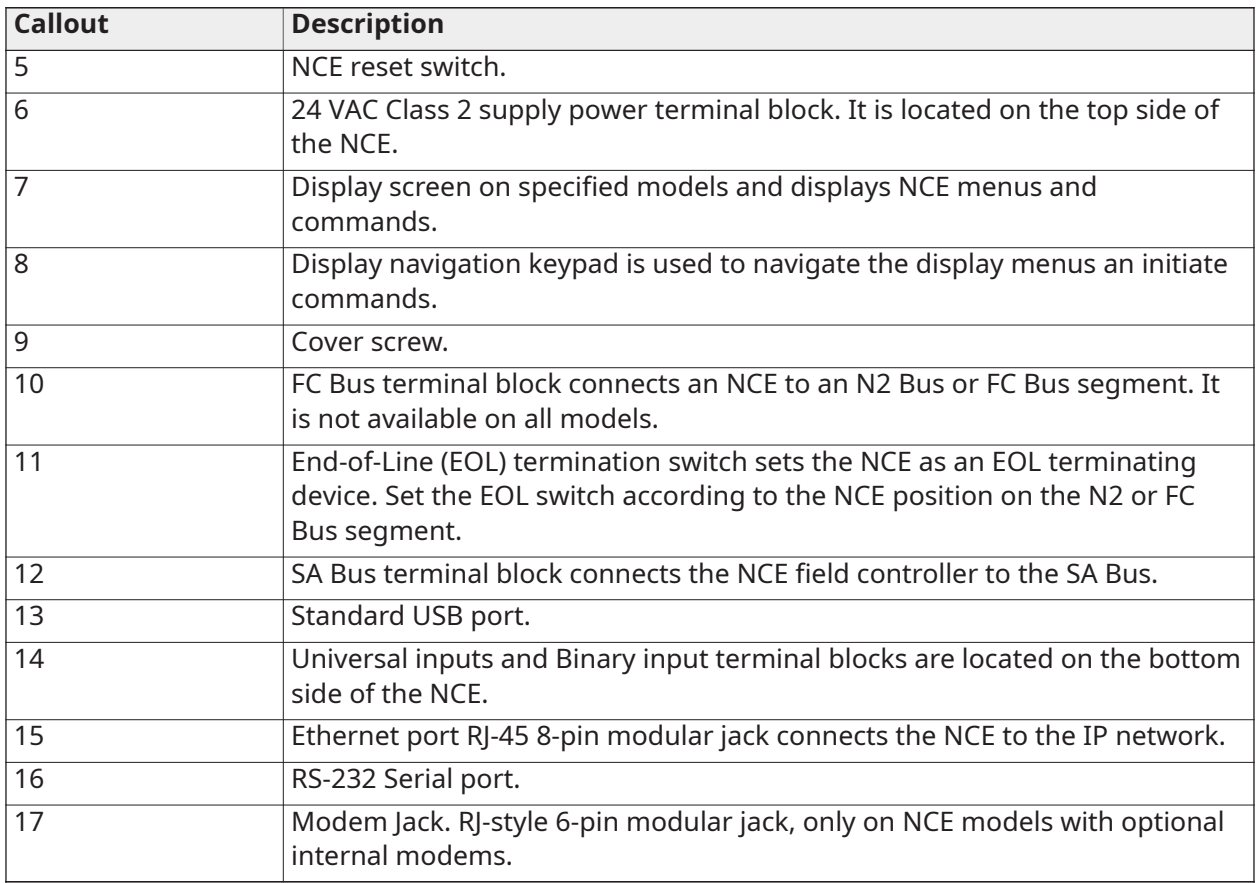

# <span id="page-5-0"></span>NCE commissioning and configuration

Each *Metasys* network installation, commissioning, and configuration scenario is unique. The commissioning and configuration tasks, the task order, and the required attribute values at commissioning for an NCE are determined by the project workflow. In some scenarios, NCEs may be commissioned and configured before they are installed and connected to the *Metasys* network; in other scenarios, NCEs may be mounted and wired to the networks and I/O points before they are commissioned and configured.

- **Note:** Installation includes locating, mounting, wiring, and powering on an NCE. For more ∩ information and detailed procedures about how to install an NCE, refer to the *NCE25 Installation Instructions (Part No. 24-10143-63)*.
- $\blacksquare$ **Important:** Modem functions are not available after the network engine is updated to Release 9.0.7. In addition, the NCE25 LonWorks models do not support Release 9.0.7.

You can apply the commissioning and configuration tasks to an NCE in almost any order, but the NCE supervisory controller must have a valid archive database and the NCE field controller must have a valid Controller Application File (CAF) to operate.

To completely commission and configure an NCE for operation on the field network and the supervisory (IP) network, you must complete the following tasks:

- **Configure the NCE field controller** for your NCE field controller application by creating a CAF in CCT and loading the CAF into the NCE field controller. See Field controller [configuration.](#page-6-2)
- **Commission the NCE supervisory controller** to connect to a computer, access the NCE UI, and set the basic NCE supervisory controller attributes. See Supervisory controller [commissioning.](#page-6-3)

• **Configure the NCE supervisory controller** for your network and field bus application by creating an archive database in SCT and downloading it to the NCE supervisory controller. See Supervisory controller [configuration.](#page-7-4)

#### <span id="page-6-2"></span><span id="page-6-0"></span>Field controller configuration

Field controller configuration prepares the NCE field controller (FEC component) for operation in a specific local field application. Field controller configuration requires you to create a CAF in CCT, and download the CAF to the NCE field controller. See Controller [Application](#page-8-3) File (CAF) for more information about CAFs.

You can download a CAF to an NCE field controller in one of the following ways:

- Directly from a computer with CCT to the NCE field controller using a Wireless Commissioning Converter (MS-BTCVT-1) that is connected to the NCE SA Bus or FC Bus Port.
- Indirectly from a computer logged on to the SMP UI of the NCE or the SCT, using an Ethernet connection and the **Passthru** feature available from the CCT **Tools** menu.
- Indirectly from a computer with CCT connected to an Ethernet connection and the **Ethernet** feature available from the CCT **Tools** menu.
- Directly from a computer with SCT that uses an Ethernet connection during the configuration of the NCE supervisory controller. If the CAF for the NCE field controller is available when you download the NCE archive database using SCT, you can add the CAF as a resource file extension, and download the CAF and the archive database while using the SCT.
- Using the MAP gateway.

For information on how to use the CCT to configure the NCE field controller, see [Configuring the](#page-12-4) NCE field [controller.](#page-12-4) For information on how to combine the NCE field controller configuration and NCE supervisory controller configuration, see [Configuring](#page-13-3) the NCE supervisory controller.

#### <span id="page-6-3"></span><span id="page-6-1"></span>Supervisory controller commissioning

Commissioning the NCE supervisory controller (NAE component) establishes connectivity to the NCE, which allows access to the SMP UI through the NCE, and prepares the NCE to receive an archive database download from the SCT.

The first task to commission the NCE supervisory controller is to log on to the NCE from a web browser or the Launcher application. After you log on, you can access, navigate, and modify NCE attributes through the SMP UI. You can also commission the NCE for operation on the IP Ethernet.

For typical network connection scenarios, refer to the *Site Management Portal User Interface* and *Accessing the Site Management Portal UI on an NAE* sections in the *NAE Commissioning Guide (LIT-1201519)*. This commissioning guide also includes information and procedures about how to access, navigate, and edit the SMP UI through the NCE.

After you access the SMP UI through the NCE, you can set the basic NCE supervisory controller attributes:

- object name (Name attribute) and basic device parameters
- host name, domain name, and network parameters
- direct-connect parameters
- time and date management parameters (Local Time and Local Date attributes)
- alarm and event parameters
- SNMP message and network management destination
- Site Director status (Site Director Online attribute)

See [Commissioning](#page-12-5) the NCE supervisory controller for steps.

After you commission the NCE supervisory controller to establish connectivity, allow user interface access, and set up the basic attributes, you can configure the NCE supervisory controller for your specific *Metasys* network application. See Supervisory controller [commissioning](#page-6-3).

### <span id="page-7-4"></span><span id="page-7-0"></span>Supervisory controller configuration

Configuring the NCE supervisory controller (NAE component) prepares the NCE to operate in a specific *Metasys* network application and communicate with, monitor, and control the NCE field controllers. After the NCE supervisory controller is configured, the NCE can compile, generate, and communicate information about site status, alarms, events, and trends.

The NCE supervisory controller is typically configured by using the SCT to download a pre-built archive database that contains the device objects, object references, attribute values, logic, graphics, user information, and other data required for the NCE supervisory controller to perform on the *Metasys* network. See NCE archive [database](#page-7-5).

You can download the archive database to the NCE supervisory controller from the SCT over an Ethernet connection to the Local Area Network (LAN). You can also download the archive database to the NCE supervisory controller from SCT over a direct connection to the NCE Serial Port. Refer to *Metasys SCT Help (LIT-12011964)* for information about how to create and download archive databases.

In most configuration scenarios, the values in the downloaded archive database overwrite the existing values on a commissioned NCE supervisory controller. We recommend that you commission the controller initially to prepare a framework for later downloads. After an NCE supervisory controller is configured with an archive database containing user information, you can set up the e-mail Destination Delivery Agents (DDAs) and create specific alarm and event notifications for delivery to specific e-mail destinations.

If the CAF for the NCE field controller is available when you download the NCE archive database using SCT, you can add the CAF as a resource file extension and download the CAF and the archive database at the same time using SCT. You must either download the CAF using SCT during supervisory controller configuration or using CCT during field controller configuration. See [Field](#page-6-2) controller [configuration](#page-6-2).

# <span id="page-7-1"></span>System Configuration Tool (SCT)

SCT is an offline software tool used to create, edit, save, and restore the various archive and security databases that are used to configure *Metasys* system networks, ADSs/ADXs, NAEs, NCEs, and supported field devices. The SCT UI has a similar look and function to the online *Metasys* SMP UI.

SCT also provides a **Passthru** feature that allows you to commission field devices on the MS/TP Bus using CCT software. For details, refer to the *Controller Tool Help (LIT-12011147)*.

SCT also provides a logic-simulation feature that allows you to simulate an online supervisory device and test database control logic prior to downloading it to an NCE. Using SCT, you can view and configure multiple sites in one archive.

#### <span id="page-7-2"></span>*Metasys* archive database

A *Metasys* archive database contains the configuration information for ADSs/ADXs, NAEs, NCEs, controllers, field devices, and field points that make up a single site or multiple sites on a *Metasys* network. Multiple *Metasys* archive databases representing multiple sites can reside on a single computer running SCT.

### <span id="page-7-5"></span><span id="page-7-3"></span>NCE archive database

An NCE archive database, which resides in the supervisory controller (NAE component), contains only the specific configuration information that makes up the network integrations, field devices, and field points that the NCE supervises. The NCE retains only its own archive database, but you also can save the NCE database in a *Metasys* archive database on an ADS/ADX or another computer using SCT.

You should create, edit, and store the NCE archive database offline in the SCT. By doing this, you can download a copy of the database to the NCE supervisory controller at any time before or after installing the NCE.

You can create the archive database with all of the objects for the field devices on the NCE field bus in the database or with only some/none of the devices on the field bus. After an incomplete archive database is downloaded to the NCE, you can access the SMP UI on the NCE and auto-discover the remaining field devices on the N2 Bus or MS/TP trunk.

**Note:** For auto-discovery to function properly, each field device on the N2 Bus or MS/TP trunk ∩ must have a valid configuration file so the NCE supervisory controller can discover it and upload the device file to the database. After auto-discovery is complete, you should upload a copy of the enhanced archive database to the SCT.

You can upload an NCE archive database to the SCT to save it to a hard disk or other long-term storage media. You also can edit an NCE archive database offline in SCT and download the edited archive database to the NCE.

Downloading the NCE archive database is part of the supervisory controller configuration procedure. See Supervisory controller [configuration](#page-7-4) for more information on three methods you can use to download archive databases to NCE supervisory controllers.

# <span id="page-8-0"></span>Controller Configuration Tool (CCT)

CCT is a software application that can be used in conjunction with SCT to commission, configure, and simulate Field Equipment Controllers (FECs), Input/Output Modules (IOMs), CGM, CVM, and VAV Modular Assembly (VMA) 1600s on an MS/TP bus.

Use CCT worksheets and wizards to create or edit a CAF, and then download the CAF to the NCE field controller. See Controller [Application](#page-8-3) File (CAF) and Field controller [configuration](#page-6-2) for more information about CAFs and how to download CAFs.

# <span id="page-8-3"></span><span id="page-8-1"></span>Controller Application File (CAF)

A CAF is a resource file that resides in the NCE field controller (FEC component) and contains all of the logic components needed to represent a field control system that is monitored and controlled by an FEC, VMA1600, or NCE field controller. CAFs for field controllers are much like the archive databases for supervisory controllers. A valid CAF is required to configure the NCE field controller.

Use CCT to create and edit a CAF. You should create, edit, and store the CAF offline in CCT. You can then download a copy of the CAF to the NCE field controller at any time before or after installing the NCE.

Creating and downloading the CAF is part of the field controller configuration procedure. See [Field](#page-6-2) controller [configuration](#page-6-2) for more information on three methods you can use to download CAFs to field controllers.

If the CAF is added as a resource file extension of the NCE, you can upload the CAF to SCT. If you want to modify the CAF, you need to separately upload the CAF with CCT. You can then edit the file using CCT, then save the file to the hard disk and/or with a resource file extension with SCT. CCT prompts you to save the CAF for each system you create. If you save the CAF, it allows you to access it offline and make changes, or copy and edit it for use in similar systems on other field controllers. The default location to save a CAF is: *C:\Users\username*.

You cannot use certain characters when saving a CAF. Illegal characters include:  $*$  ? " < > | / \

For detailed information on how to create, edit, and download CAFs, refer to the *Controller Tool Help (LIT-12011147)*.

#### <span id="page-8-2"></span>NCE SA bus

The NCE field controller supports one Sensor/Actuator (SA) Bus and all NCE models have an SA Bus terminal block and a modular SA Bus Port. The SA Bus supports up to 128 I/O points. Refer to the *MS/TP Communications Bus Technical Bulletin (LIT-12011034)* for more information about how to set up and address an SA Bus.

### <span id="page-9-1"></span><span id="page-9-0"></span>Input/output points

The NCE field controller includes 33 hard-wire I/O points, which can be configured for multiple types of inputs or outputs. See [Figure](#page-9-2) 2 and [Figure](#page-10-2) 3 for more information. Most of the points are configured in CCT. The Binary Outputs are configured by positioning two jumpers next to the output terminal block.

Each NCE model has the following inputs and outputs:

- **10 Universal Inputs**, each of which can be configured as either a Voltage Analog Input (0–10 VDC), Current Analog Input (4–20 mA), Resistive Analog Input, or a Dry-Contact Binary Input (100 mA maximum total load on +15 VDC power supply for Universal inputs). See [Figure](#page-10-2) 3.
- **8 Binary Inputs**, each of which can be configured as either a Dry-Contact Maintained Input or a Pulse Counter Mode Input (50 Hz at 50% Duty Cycle). See [Figure](#page-10-2) 3.
- **4 Analog Outputs**, each of which can be configured as either a Voltage Analog Output (0–10 VDC) or Current Analog Output (4–20 mA). See [Figure](#page-9-2) 2.
- **7 Binary Outputs**, each of which can be configured as either an internally powered or externally powered 24 VAC Triac output. See [Figure](#page-9-2) 2.
- **4 Configurable Outputs**, each of which can be configured as either a Voltage Analog Output (0– 10 VDC) or a Binary Output (24 VAC Triac). See [Figure](#page-9-2) 2.

<span id="page-9-2"></span>**Figure 2: NCE output terminal blocks, Binary output jumpers, and supply power terminal block as viewed from the top of an NCE**

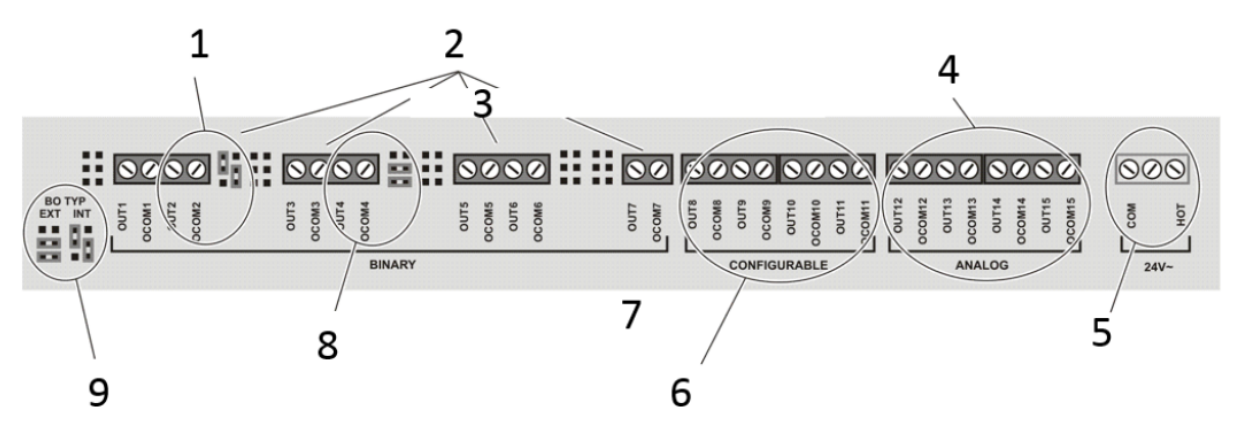

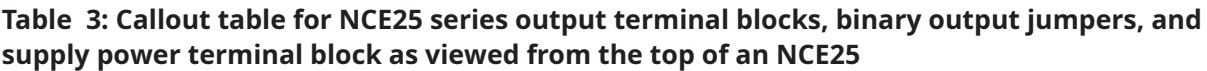

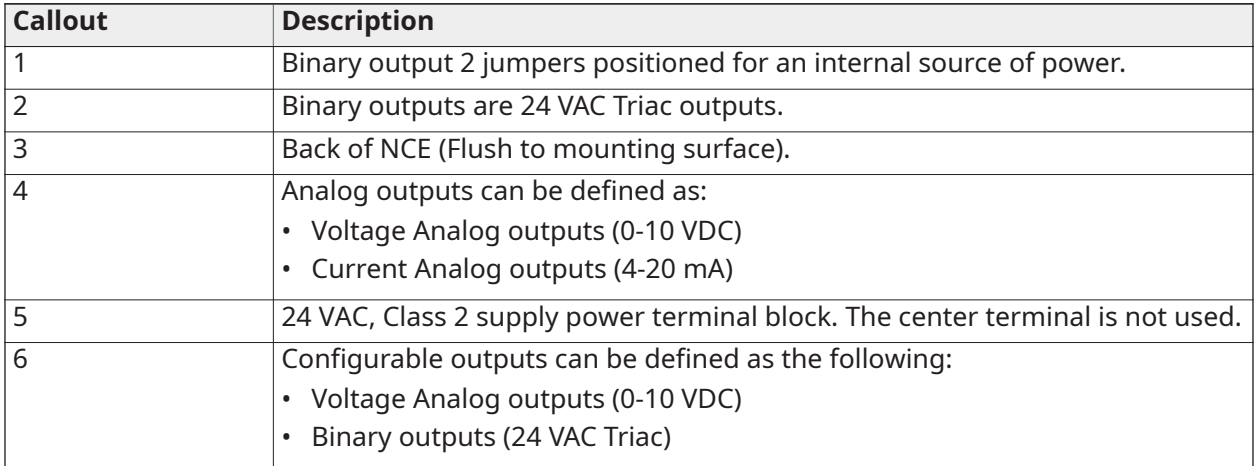

#### **Table 3: Callout table for NCE25 series output terminal blocks, binary output jumpers, and supply power terminal block as viewed from the top of an NCE25**

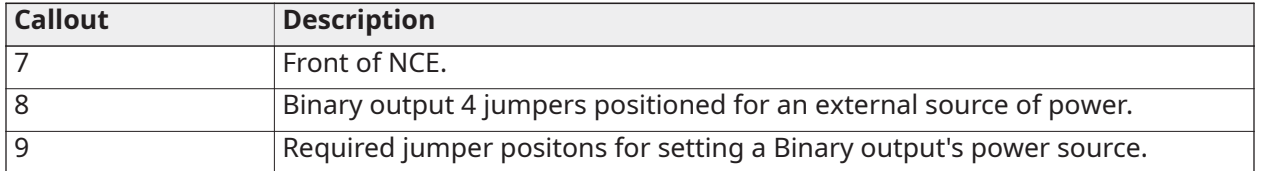

#### <span id="page-10-2"></span>**Figure 3: NCE Universal input and Binary input terminal blocks as viewed from the bottom of an NCE**

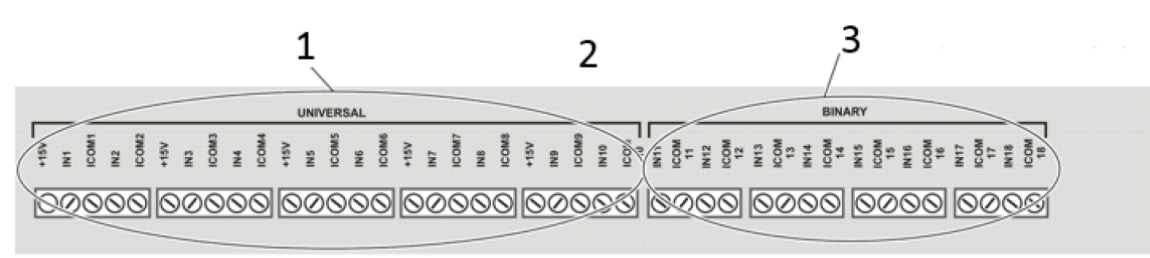

#### 4

#### **Table 4: Callout table for Universal input and Binary input terminal blocks as viewed from the bottom of an NCE25**

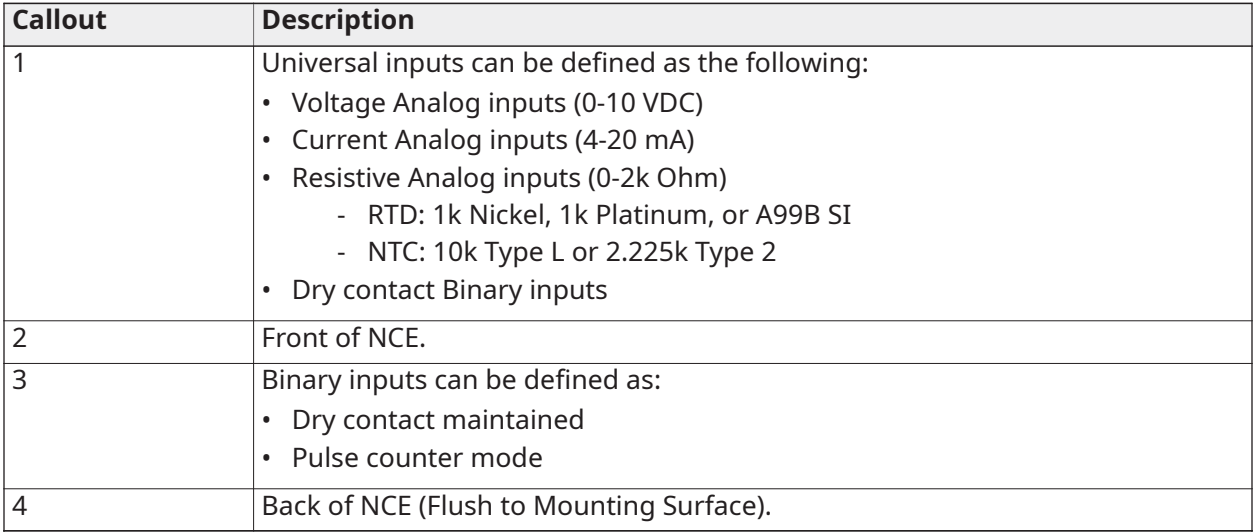

### <span id="page-10-1"></span><span id="page-10-0"></span>Optional display and display keypad

Some NCE models feature an integral display with a display navigation keypad. The display and keypad provide a user interface for the NCE field controller only. On NCE models without an integral display and keypad, an optional stand-alone display is available, which can be connected to the NCE on the SA Bus to provide the same functionality as an integral display and keypad.

For a list of NCE model descriptions, refer to the *Network Engines Product Bulletin (LIT-12012138)*. Refer to the *DIS1710 Local Controller Display Technical Bulletin (LIT-12011270)* for more information and detailed procedures about how to use the integral or remote display, and display keypad.

The screen displays NCE field controller information, field controller I/O point information, and command menus, which allow you to directly monitor the NCE field controller I/O point status on the display and change I/O point settings using the display keypad.

The display is configured in CCT and the display configuration information is part of the NCE field controller CAF. Refer to the *Controller Tool Help (LIT-12011147)* for information and procedures about how to configure the display.

### <span id="page-11-0"></span>NCE series model information

Refer to the *Network Engines Product Bulletin (LIT-12012138)* for model and accessory information.

## <span id="page-11-1"></span>Before you commission and configure

Before you commission and configure your NCE, see [Commissioning](#page-11-4) and configuration [requirements](#page-11-4) and General guidelines for [commissioning](#page-11-5) and configuring an NCE.

### <span id="page-11-4"></span><span id="page-11-2"></span>Commissioning and configuration requirements

You need the following items to commission an NCE:

- An NCE with *Metasys* software.
- A laptop or desktop computer with a supported browser to download the Launcher application. Refer to the *Launcher Installation Instructions (LIT-12011783)*.
	- $\odot$ **Note:** In some scenarios, the computer must be a DHCP client or must be configured to use a static IP address appropriate for the LAN.
- The NCE Ethernet MAC address.
- A computer with CCT software.
	- **Note:** You can configure and commission any NCE supervisory application, regardless of the CCT software version.

Depending on your workflow, you also may need:

- An MS-BTCVT-1 Wireless Commissioning Converter or an Ethernet crossover cable (for downloading the CAF to the NCE field controller).
- A MAP Gateway to load the controller.
- A null modem Serial cable.
- A new, unique IP address for each NCE on the *Metasys* building network.
- A copy of the NCE archive database that configures the NCE for your specific site. You can create and store the NCE archive database offline in the SCT.
- SCT Release 13.0 installed on your computer.

Refer to the *SCT Installation and Upgrade Instructions (LIT-12012067)* and *CCT Installation Instructions (LIT-12011529)* for more information, minimum requirements, and detailed procedures for SCT and CCT.

#### <span id="page-11-5"></span><span id="page-11-3"></span>General guidelines for commissioning and configuring an NCE

Consider the following guidelines when commissioning and configuring NCE:

- Many different workflows exist to commission and configure an NCE and each project or site application has different requirements. You can achieve identical results using different workflows.
- You can apply the commissioning and configuration tasks in almost any order, but the NCE field controller cannot operate without a valid CAF, and the NCE supervisory controller cannot operate without a valid archive database.
- You can download the CAF to the NCE field controller using CCT and the procedure in [Configuring](#page-12-4) the NCE field [controller,](#page-12-4) or you can download the CAF file when you download the archive

database with SCT in [Configuring](#page-13-3) the NCE supervisory controller.

• If you follow the steps in [Configuring](#page-12-4) the NCE field controller to download the CAF using CCT, the NCE field controller operates as a stand-alone field controller, independent of supervisory control. You can commission and configure the NCE supervisory controller later to provide network supervisory control.

# <span id="page-12-0"></span>General procedures

Follow the steps in the next sections to commission and configure your NCE.

## <span id="page-12-1"></span>Preparing to commission and configure your NCE

To prepare to commission and configure your NCE, complete the following steps:

- 1. Verify that you meet the requirements in [Commissioning](#page-11-4) and configuration requirements.
- 2. Consider the guidelines in General guidelines for [commissioning](#page-11-5) and configuring an NCE.

## <span id="page-12-4"></span><span id="page-12-2"></span>Configuring the NCE field controller

You must either download the CAF to the NCE field controller using this procedure or include the CAF with the archive database when following the steps in [Configuring the NCE supervisory](#page-13-3) [controller.](#page-13-3)

To configure the NCE field controller, complete the following steps:

- 1. Create a CAF in CCT. Refer to the *Controller Tool Help (LIT-12011147)*.
- 2. Download a copy of the CAF to the NCE field controller using one of the supported methods. See Field controller [configuration.](#page-6-2)

## <span id="page-12-5"></span><span id="page-12-3"></span>Commissioning the NCE supervisory controller

**Note:** Follow the procedure as stated even though values are overwritten by an archive  $\bigcirc$ download. The NCE requires this framework for the download to complete successfully. Refer to the *NAE Commissioning and Configuration Flowchart* in the *NAE Commissioning Guide (LIT-1201519)* for details on commissioning the NCE supervisory controller. Also see Supervisory controller [commissioning](#page-6-3).

To commission the NCE supervisory controller, complete the following steps:

- 1. Establish a network or direct connection to the NCE supervisory controller.
- 2. Access the NCE supervisory controller UI.
- 3. Establish basic NCE supervisory controller parameters in the NCE **Focus** window.
- 4. Establish NCE supervisory controller network parameters.
- 5. Set the time, date, time zone, and time synchronization for the NCE.
- 6. Demote the NCE from Site Director unless you are using the NCE in a stand-alone application.
	- ∩ **Note:** In most applications, the NCE should not be the designated Site Director. If the NCE is not the Site Director, assign the appropriate NAE or ADS/ADX Site Director to the NCE.
- 7. Establish e-mail, and SNMP alarm and event notifications, and destinations for the NCE supervisory controller.

# <span id="page-13-3"></span><span id="page-13-0"></span>Configuring the NCE supervisory controller

**Note:** Refer to the *NAE Commissioning and Configuration Flowchart* in the *NAE Commissioning Guide (LIT-1201519)* for more information on commissioning the NCE supervisory controller. Also see Supervisory controller [commissioning](#page-6-3).

Configuring the NCE supervisory controller requires you to create an archive database for your NCE application and download the database to the NCE supervisory controller. There are various scenarios to accomplish this task, and the scenario you use depends on the job workflow.

See NCE archive [database](#page-7-5) for details on archive databases. Also refer to the *Metasys SCT Help (LIT-12011964)* and *Metasys SMP Help (LIT-1201793)* for information about how to create, edit, and download archive databases.

To configure the NCE supervisory controller, complete the following steps:

- 1. Create an archive database in SCT for your NCE application.
	- **Note:** You also can download a partial archive database to the NCE supervisory controller ∩ and use Auto-Discovery to map all other active devices and points. After the autodiscovery is complete, upload a copy of the completed archive database to the SCT.
- 2. Connect the NCE supervisory controller to the SCT computer using a direct connection or an Ethernet connection to the LAN.
- 3. Download the archive database to the NCE supervisory controller. If the CAF for the NCE field controller application is available, you can download the CAF with the archive database using SCT at this time. You must either download the CAF to the NCE field controller using this procedure or download the CAF using CCT using the [Configuring the NCE](#page-12-4) field [controller](#page-12-4) section.

# <span id="page-13-2"></span><span id="page-13-1"></span>Technical specifications

#### **Table 5: NCE25**

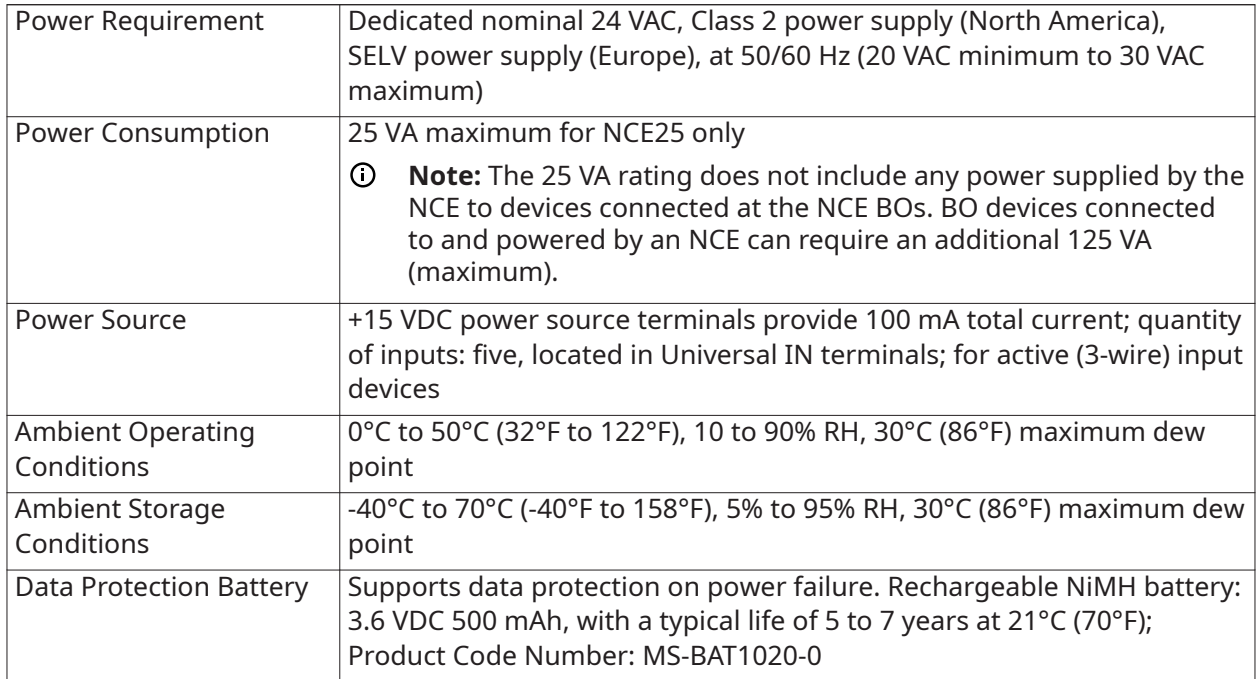

#### **Table 5: NCE25**

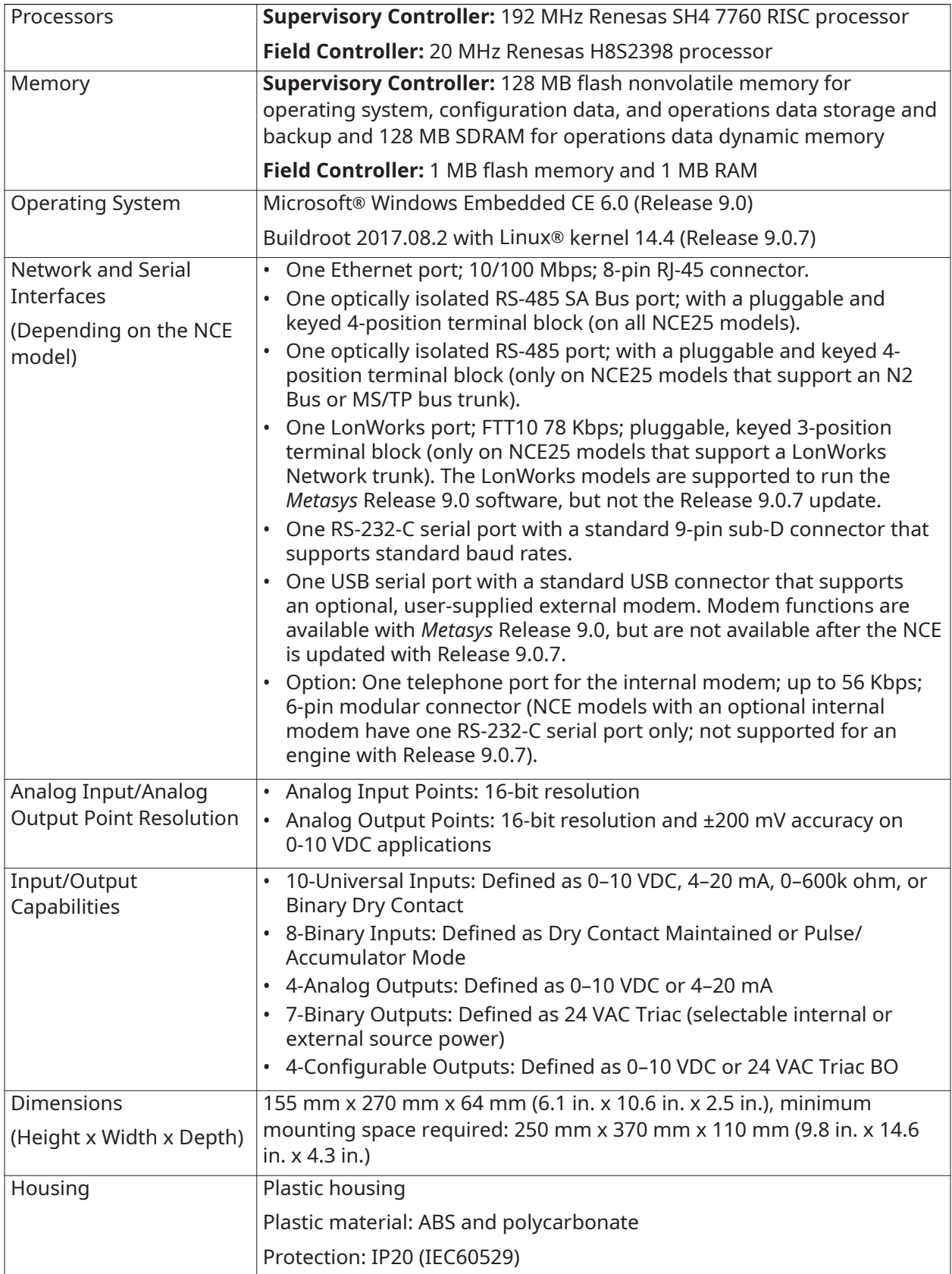

#### **Table 5: NCE25**

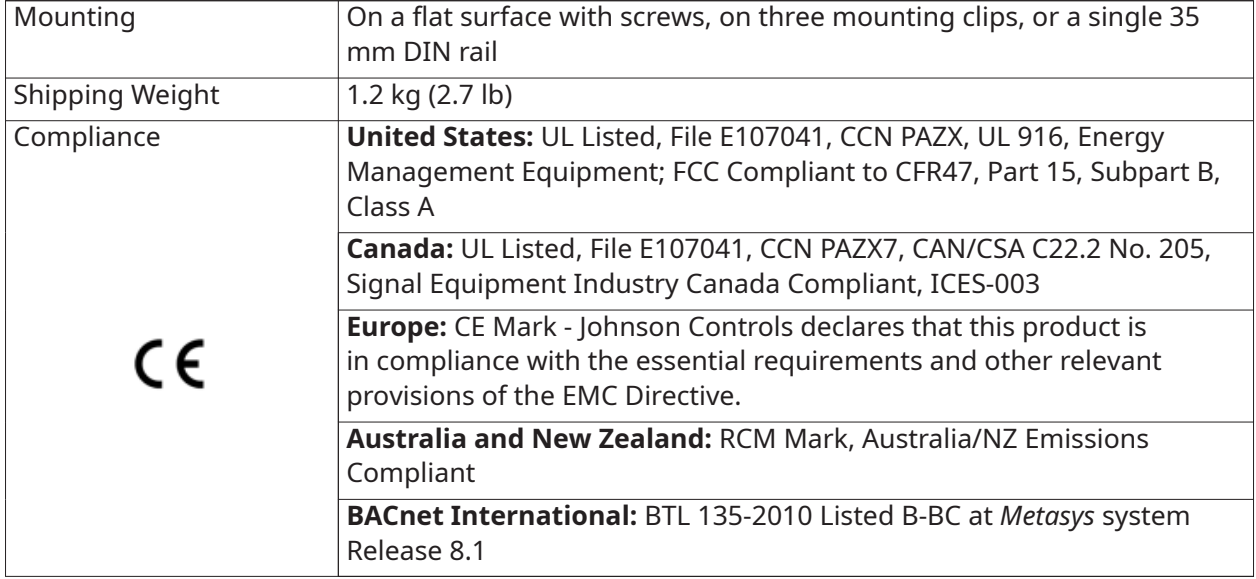

*The performance specifications are nominal and conform to acceptable industry standard. For application at conditions beyond these specifications, consult the local Johnson Controls office. Johnson Controls shall not be liable for damages resulting from misapplication or misuse of its products.*

© 2018 Johnson Controls. All rights reserved. All specifications and other information shown were current as of document revision and are subject to change without notice.